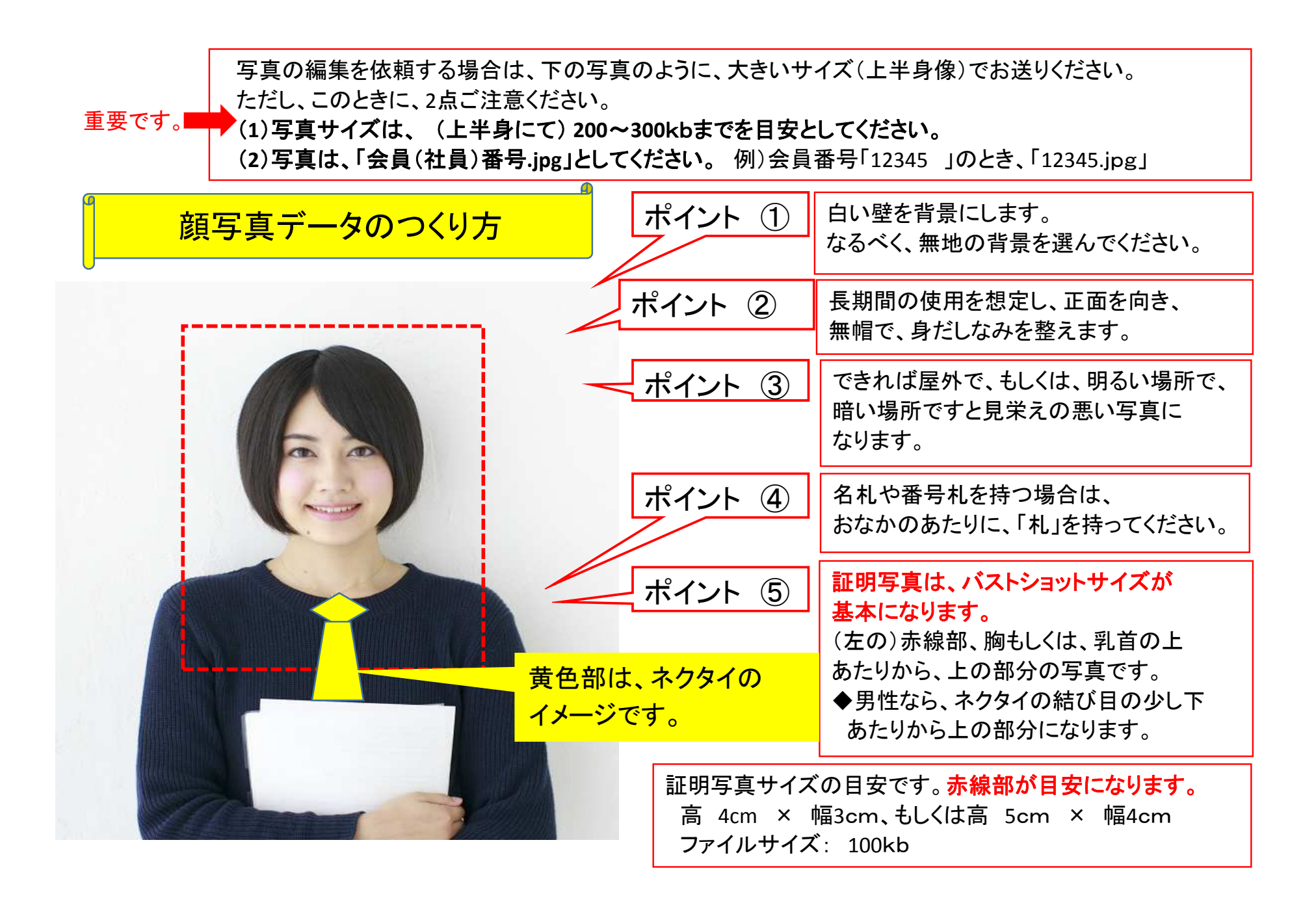

顔写真データの送り方

なお、写真データの発送に際しては、4つの方法がございます。

 なお、デジカメやスマホなどの写真は、ファイルサイズが大きくなりがちですので、できれば、「ペイント」などで、写真サイズを小さくして(200~300kbぐらい)、お送りいただくことをお願いしています。

(1)10MBまでであれば、メールに添付して、お送りください。

 メールソフトによって、送れるデータ容量がありますので、できれば、圧縮ツールを使って、ファイルサイズを小さくされることをおすすめします。

## <圧縮ソフト 参考>

1)「ALZip」 というソフトがおすすめです。

大切な個人情報ですので、ファイルを圧縮する際に、「パスワード」の設定をしていただくことをおすすめします。

2)Windows の機能にも圧縮できるツールが装備されています。 簡単な方法ですので、ご紹介します。

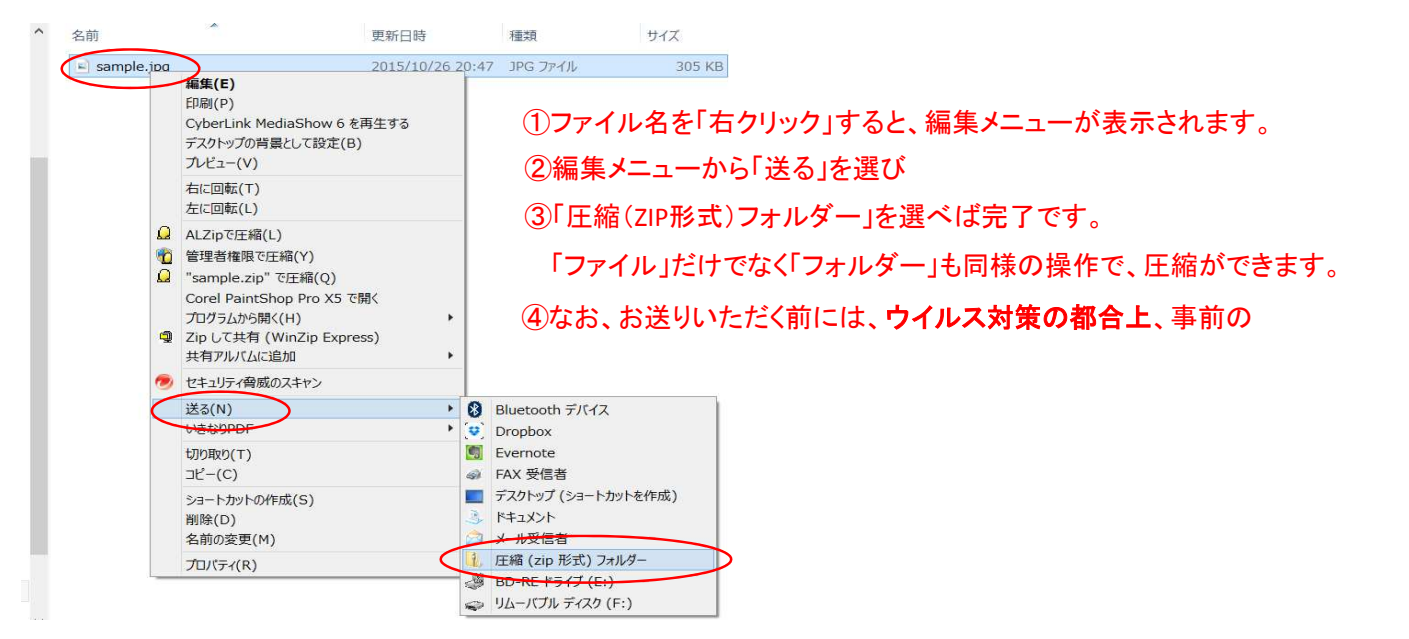

## (2)ファイルサイズが大きい場合には、、宅ふぁいる便などの大容量ファイルの配送サービスをご利用ください。

※大容量 ファイル ストレージ という無料のサービスです。 いずれも信頼できるサービスです。

1)ファイアストレージ http://firestorage.jp/

2)宅ファイル便 https://www.filesend.to/

大切な個人情報ですので、ファイルを圧縮する際に、「パスワード」の設定をしていただくことをおすすめします。

## (3)WEBサービスなどの利用により、共有ファイルとして、保存することでも、データを送ることができます。

「ファイル共有サービス」で、検索することができます。

1)Dropboxhttps://www.dropbox.com/ja/help/274

※共有する相手を指定できますので、セキュリティ上、おすすめします。

2)OneDrivehttps://japan.norton.com/file-share-4371

※マイクロソフト社の提供するサービスです。

3)Googl Drivehttp://www.google.com/intl/ja/drive/

※グーグル社の提供するサービスです。

4)Yahoo Boxhttp://info.box.yahoo.co.jp/index.html

※Yahooの提供するサービスです。 容量が大きいのでおすすめです。

5)Amason Clioud Drivehttp://www.amazon.co.jp/gp/feature.html?docId=3077664656

※Amazonの提供するサービスです。

(4)上記の方法ができない場合には、CDもしくは、USBファイルにて、お送りください。

名簿データのつくり方、送り方

※ご説明は、「会員証」ですが、「社員証」の場合も同様です。

1) 罫線や枠などは、不用です。

 $\sim$ 

2)エクセルの1行目に項目を記載します。 (下図の例を参照してください。)

3)写真付きのカードを作成する場合には、写真には、「会員番号.Jpg」のように名前を付けてください。

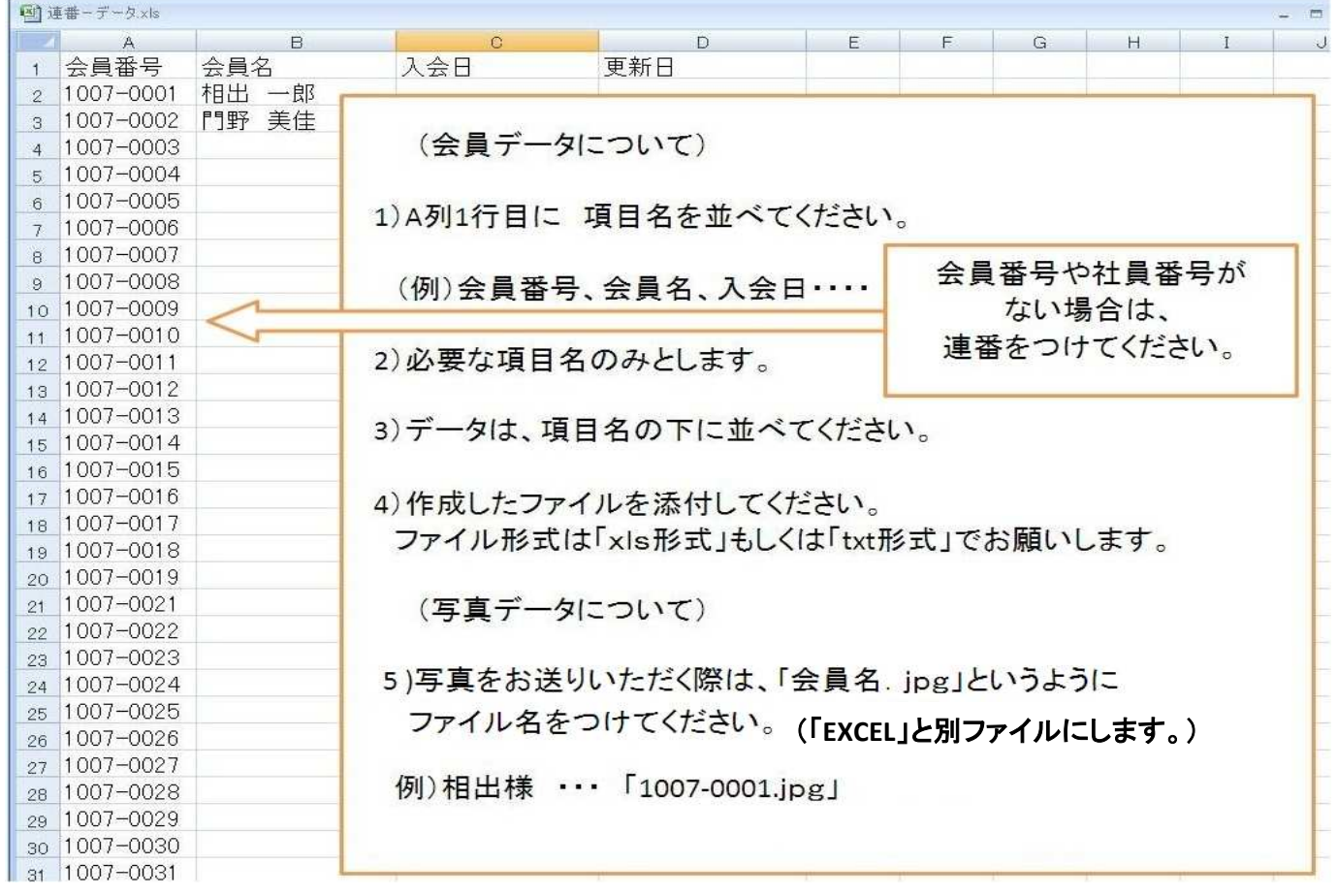

## 大切な個人情報ですので、ファイルを圧縮する際に、「パスワード」の設定をしていただくことをおすすめします。

4)なお、データを保存する場合には、「パスワード」をつけることをおすすめします。

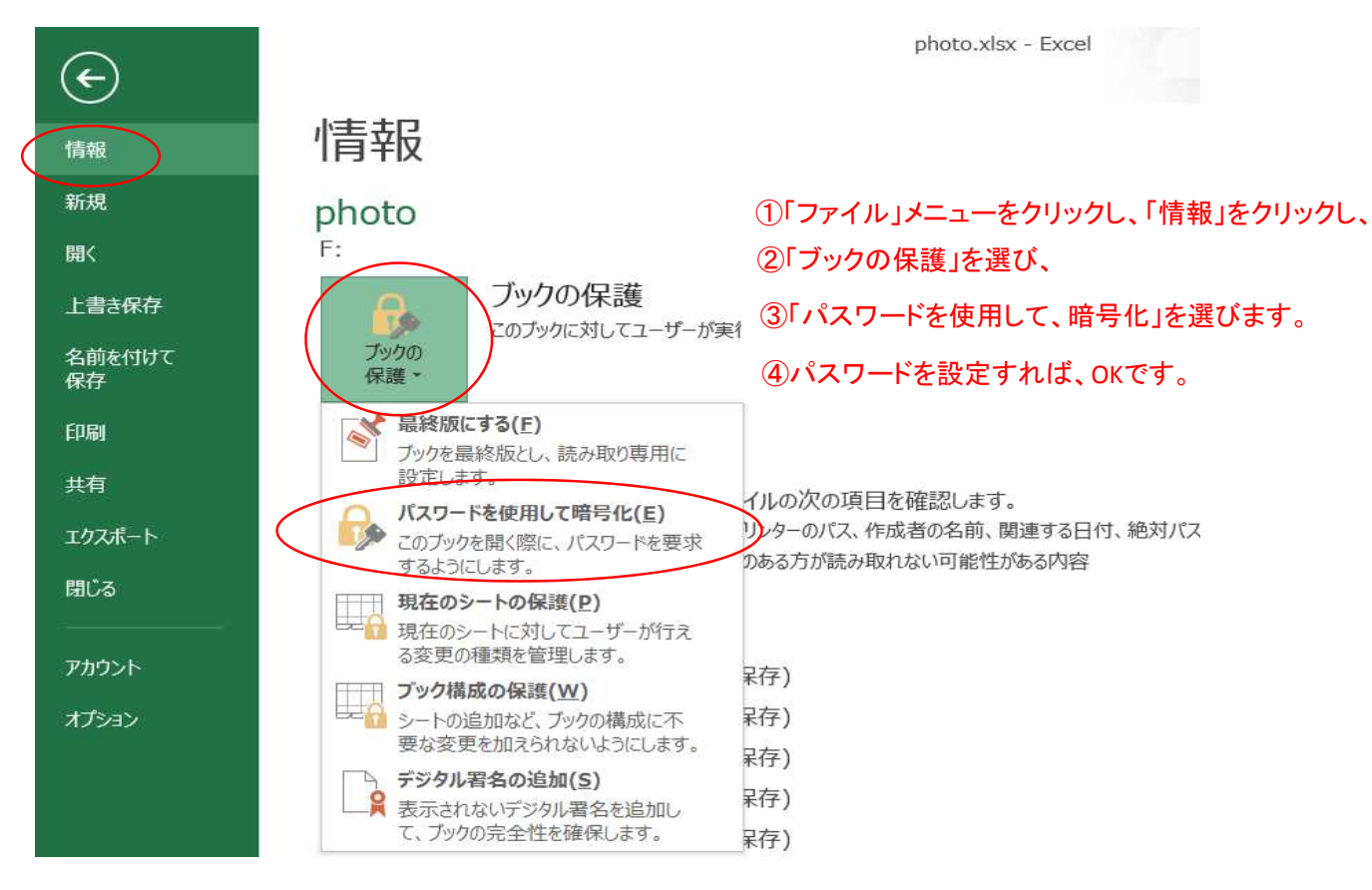

5)データの送り方は、「顔写真データの送り方」を参照してください。

大切な個人情報ですので、ファイルを圧縮する際に、「パスワード」の設定をしていただくことをおすすめします。

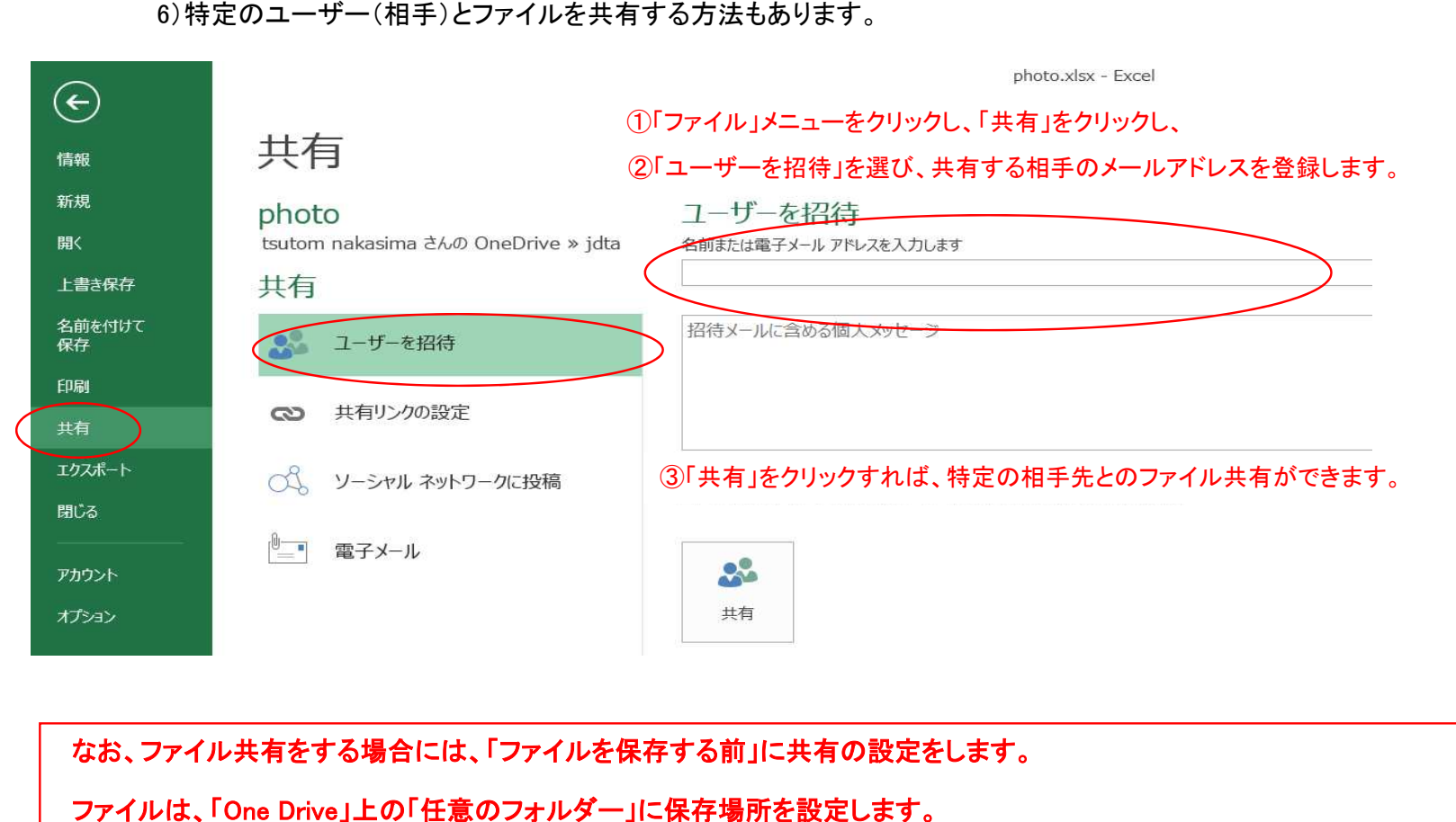

【 資料作成 】

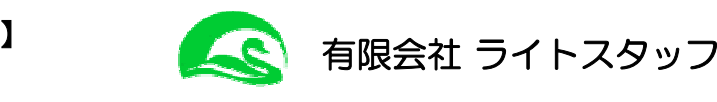

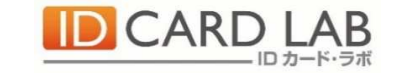